## **Teach Computer Science**

Introduction to databases

## Answer the following questions.

### TRUE or FALSE

File systems have better storage techniques that databases

## TRUE or FALSE

File systems have better storage techniques that databases

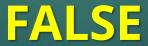

### TRUE or FALSE

A secondary key is used in the database to prevent duplication of records.

## TRUE or FALSE

6

## A <u>secondary</u> key is used in the database to prevent duplication of records.

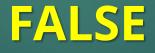

What is it and why?

### TRUE or FALSE

Data integrity is assured in a database by using validation techniques.

## TRUE or FALSE

## Data integrity is assured in a database by using validation techniques.

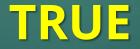

## TRUE or FALSE

A record consists of various tables. Each record consists of several fields.

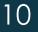

## TRUE or FALSE

## A record consists of various tables. Each record consists of several fields.

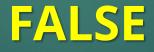

What is it and why?

## Lesson Objectives

Students will learn about:

- Database and its structure
- Creating a simple database using Microsoft Access
- Providing validation checks in database
- Running queries to filter data

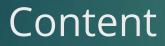

## What is a database?

 A database is an organised collection of data, which allows users to obtain and process information according to their requirements.

# Advantages of using database

- Databases are better storage techniques compared to file systems.
- The data is only stored once and, hence, data duplication is avoided.
- The data is consistent as the changes need to be made only once. These changes are then reflected for all the users using the database.

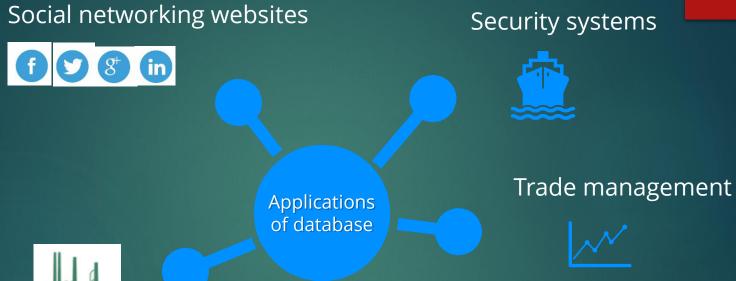

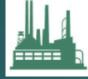

#### Industrial management

#### Aviation management

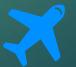

### Software for databases

## Creating and managing databases

Microsoft Access, My SQL, Oracle, IBM Db2 and PostgreSQL

#### Programming languages

Python, JavaScript, Microsoft Visual Basic and Delphi are used to customise and interact with databases

#### Query languages

SQL is used to customise and retrieve information from the database

## Structure of a database

- Data in a database is stored in the form of tables.
- A flat-file database is a database with only one table. For example: contact details, product details, etc.
- A table consists of various records.
- Each record consists of several fields.

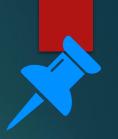

## Structure of a table

|          | Field 1     | Field 2     | Field 3     |
|----------|-------------|-------------|-------------|
| Record 1 | Data (1, 1) | Data (1, 2) | Data (1, 3) |
| Record 2 | Data (2, 1) | Data (2, 2) | Data (2, 3) |

## Structure of a database: Example

- An employee database consists of information related to employees working in the organisation.
- Each record is related to an employee.
- Various fields are used to store employee's information such as name, gender, date of birth, etc.

20

## Structure of a table: Example

| Employee<br>number | Name | Gender | Date of<br>birth | Department | Date of<br>joining | Salary |
|--------------------|------|--------|------------------|------------|--------------------|--------|
| Record 1           |      |        |                  |            |                    |        |
| Record 2           |      |        |                  |            |                    |        |

## Primary key

- To prevent data duplication, each record uses a primary key field, which is unique. It can be automatically generated.
- A primary key may be just numbers or a combination of letters and numbers.
- In the employee table, an employee number is unique for each employee and serves as the primary key.

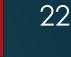

## Creating a database using Microsoft Access

- Microsoft Access is used widely to create databases. Let us create a database to store the information of employees.
- i. Open Microsoft Access and create a blank database and name the file "Employee".

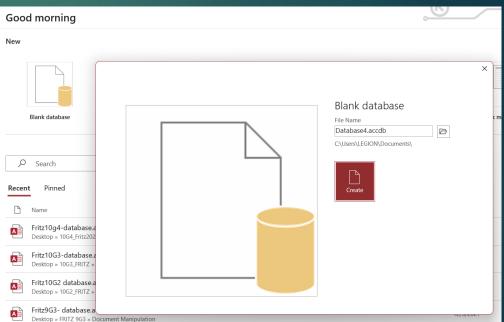

## Creating a database using Microsoft Access

23

employee : Database- C:\Users\LEGION\Documents\employee.accdb (Access 2007 -

ii. Select the table design view to design the table.Enter the table name as "Employee\_details".

| File          | Home                  | Create            | Ex | ternal Data       | Database To  | ools | Help Ta                              | able Fields | Table               | Q                          | Tell me w                              | hat you wa                          | ant to do                                        |        |  |
|---------------|-----------------------|-------------------|----|-------------------|--------------|------|--------------------------------------|-------------|---------------------|----------------------------|----------------------------------------|-------------------------------------|--------------------------------------------------|--------|--|
| View<br>Views | AB<br>Short M<br>Text | 12 [<br>Number Cu | 2  | ☐ Date & Tir<br>/ | ×<br>Delete  | E De | me & Capti<br>fault Value<br>Id Size |             | Modify<br>Lookups I | fx<br>Modify<br>Expression | <mark>ab]</mark><br>Memo<br>Settings ∽ | Data Type:<br>Format:<br><b>\$%</b> | Formatting<br>P ↓ ←0 .00<br>.00 →0<br>Formatting | ~      |  |
| 8 1/2         | ~ C' ~                | ÷ _               |    |                   |              |      |                                      |             |                     |                            |                                        |                                     |                                                  |        |  |
| All A         | ccess                 |                   |    | Table1 X          | Click to Add |      |                                      |             |                     |                            |                                        |                                     |                                                  |        |  |
| Search        |                       | Q                 | *  | (New              |              | •    |                                      |             |                     |                            | Save As                                |                                     | ?                                                | ×      |  |
| Tables        |                       | ^                 |    |                   |              |      |                                      |             |                     |                            | Table Nan                              |                                     |                                                  |        |  |
| Ta            | DIEI                  |                   |    |                   |              |      |                                      |             |                     |                            | Employee                               |                                     | ОК                                               | Cancel |  |

## Creating a database using Microsoft Access

iii. Select the primary key field. Name it as
"Employee ID" and its data type is assigned as
"AutoNumber". Common data types used are:

| Data type                 | Used to<br>represent                       | Data type in<br>Access |
|---------------------------|--------------------------------------------|------------------------|
| Integers                  | Whole numbers                              |                        |
| Floating point<br>numbers | Real numbers                               | Number                 |
| Characters                | Letters                                    |                        |
| Character<br>strings      | Words and<br>combinations of<br>characters | Text                   |
| Boolean                   | 'True' or 'False'                          | Yes/No                 |

### 25

## Creating a database using Microsoft Access

iv. Now, enter the other field names as shown in the figure.

|        |                  |              |                   |              |                            | employee : D | atabase- C:\Us                            | ers\LEGION\Docı                | uments\employ          | ee.accdb (Access 2007 | 7 - 2016 file for | mat) - Access                 |
|--------|------------------|--------------|-------------------|--------------|----------------------------|--------------|-------------------------------------------|--------------------------------|------------------------|-----------------------|-------------------|-------------------------------|
| File   | Home             | Create       | External Data     | Database Too | ols Help T                 | able Design  | , Л Tell r                                | ne what you w                  | ant to do              |                       |                   |                               |
| Views  | Primary E<br>Key | kuilder Test |                   | ete Rows     | Property<br>Sheet<br>Sheet |              | Rename/<br>Delete Macro<br>& Table Events | Relationships<br>Relationships | Object<br>Dependencies |                       |                   |                               |
| 89     | ~ C' ~           | ~            |                   |              |                            |              |                                           |                                |                        |                       |                   |                               |
| All A  | ccess            | ⊙ <          | Employee_deta     |              |                            |              |                                           |                                |                        |                       |                   |                               |
| Search |                  | Q            | Fiel              | d Name       | Data<br>AutoNumber         | туре         |                                           |                                |                        | Description (Op       | otional)          |                               |
| Tables |                  | ~            |                   |              | AutoNumber                 |              |                                           |                                |                        |                       |                   |                               |
|        | nployee_det      |              |                   |              |                            |              |                                           |                                |                        |                       |                   |                               |
|        |                  |              |                   |              |                            |              |                                           |                                |                        |                       |                   |                               |
|        |                  |              |                   | <u> </u>     |                            |              |                                           |                                |                        |                       |                   |                               |
|        |                  |              |                   |              |                            |              |                                           |                                |                        |                       |                   |                               |
|        |                  |              |                   |              |                            |              |                                           |                                |                        |                       |                   |                               |
|        |                  |              |                   |              |                            |              |                                           |                                |                        |                       |                   |                               |
|        |                  |              |                   |              |                            |              |                                           |                                |                        |                       |                   |                               |
|        |                  |              |                   |              |                            |              |                                           |                                |                        |                       |                   |                               |
|        |                  |              |                   |              |                            |              |                                           |                                |                        |                       |                   |                               |
|        |                  |              |                   |              |                            |              |                                           |                                |                        |                       |                   |                               |
|        |                  |              |                   |              |                            |              |                                           |                                |                        |                       |                   |                               |
|        |                  |              |                   |              |                            |              |                                           | Field Pro                      | perties                |                       |                   |                               |
|        |                  |              | General Lookup    |              |                            |              |                                           |                                |                        |                       |                   |                               |
|        |                  |              | Field Size        | Long Integ   | er                         |              |                                           |                                |                        |                       |                   |                               |
|        |                  |              | New Values        | Increment    |                            |              |                                           |                                |                        |                       |                   |                               |
|        |                  |              | Format<br>Caption |              |                            |              |                                           |                                |                        |                       |                   |                               |
|        |                  |              | Indexed           | Yes (No Du   | iplicates)                 |              |                                           |                                |                        |                       |                   |                               |
|        |                  |              | Text Align        | General      |                            |              |                                           |                                |                        |                       |                   | A field name can be up to 6   |
|        |                  |              |                   |              |                            |              |                                           |                                |                        |                       | i                 | ncluding spaces. Press F1 for |

## Validation checks in database

- Data integrity is assured in a database by using validation techniques.
- Now, let us improve this database by including validation checks for the field "Gender".
- The gender field can only consist of values "M" or "F". Hence, three validation checks can be used:
  - i. Length check: length of the text is 1.
  - ii. Format check: only "M" or "F"
  - iii. Presence check: this field cannot be left blank

## Validation checks for the field "Gender"

| Gender                                                         | Text      |  |
|----------------------------------------------------------------|-----------|--|
| Date of birth                                                  | Date/Time |  |
| Department                                                     | Text      |  |
| Date of joining                                                | Date/Time |  |
| Salary                                                         | Currency  |  |
|                                                                |           |  |
|                                                                |           |  |
|                                                                |           |  |
|                                                                |           |  |
|                                                                |           |  |
|                                                                |           |  |
|                                                                |           |  |
|                                                                |           |  |
|                                                                |           |  |
| General Lookup                                                 |           |  |
| General Lookup                                                 | 1         |  |
| Encourance and                                                 | 1         |  |
| Field Size                                                     |           |  |
| Field Size<br>Format                                           |           |  |
| Field Size<br>Format<br>Input Mask                             |           |  |
| Field Size<br>Format<br>Input Mask<br>Caption                  | 1<br>     |  |
| Field Size<br>Format<br>Input Mask<br>Caption<br>Default Value |           |  |

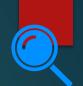

27

28

## **Running Queries**

- Queries are created using "Query Design" in the create tab.
- A query to obtain employee names and the department of the employees whose salary is more than £2000 is given.
- Once the "Run" button is clicked, the results are displayed to the user.

| Field:<br>Table: | Employee Name<br>Employee_details | Department<br>Employee_details | Salary<br>Employee_details |
|------------------|-----------------------------------|--------------------------------|----------------------------|
| Sort:            | cmproyee_detans                   | emproyee_detans                | emproyee_decums            |
| Show:            | V                                 | V                              |                            |
| Criteria:        | (2 <u>5 - 5</u> 0)                | 1 Alexandre                    | >2000                      |
| or:              |                                   |                                |                            |

## Let's review some concepts

#### Database

A database is an organised collection of data, which allows users to obtain and process information according to their requirements.

#### Structure of a database

Data in a database is stored in the form of tables.

#### Table

A table consists of various records. Each record consists of several fields.

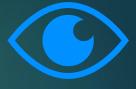

## KNOWING WHAT YOU LEARNED

## Go to: https://joinmyquiz.com Join code: \_\_\_\_\_

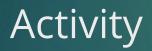

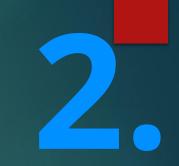

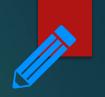

32

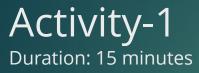

- 1. Create a student database to store the details of all the students in your class.
- a) What are the fields required? Specify the data type of each field.
- b) What validation checks are required for this table?
- c) Create a query of your choice.

End of topic questions

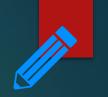

## End of topic questions

- 1. What is a database? What are the advantages of using a database?
- 2. What are the applications of the database?
- 3. Name a few software used to design a database?
- 4. Why do we need programming languages for database?
- 5. What are query languages used for?

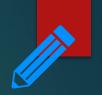

## End of topic questions

- 6. How is a database structured?
- 7. What data types are available in Microsoft Access?
- 8. Explain how validation checks are done in Microsoft Access?

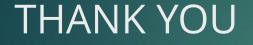

Credit to text, images, illustrations, videos, etc. respective owners. For educational purposes only.